# Cheatography

# nano Keyboard Shortcuts by [Blyzz](http://www.cheatography.com/blyzz/) via [cheatography.com/203555/cs/43360/](http://www.cheatography.com/blyzz/cheat-sheets/nano)

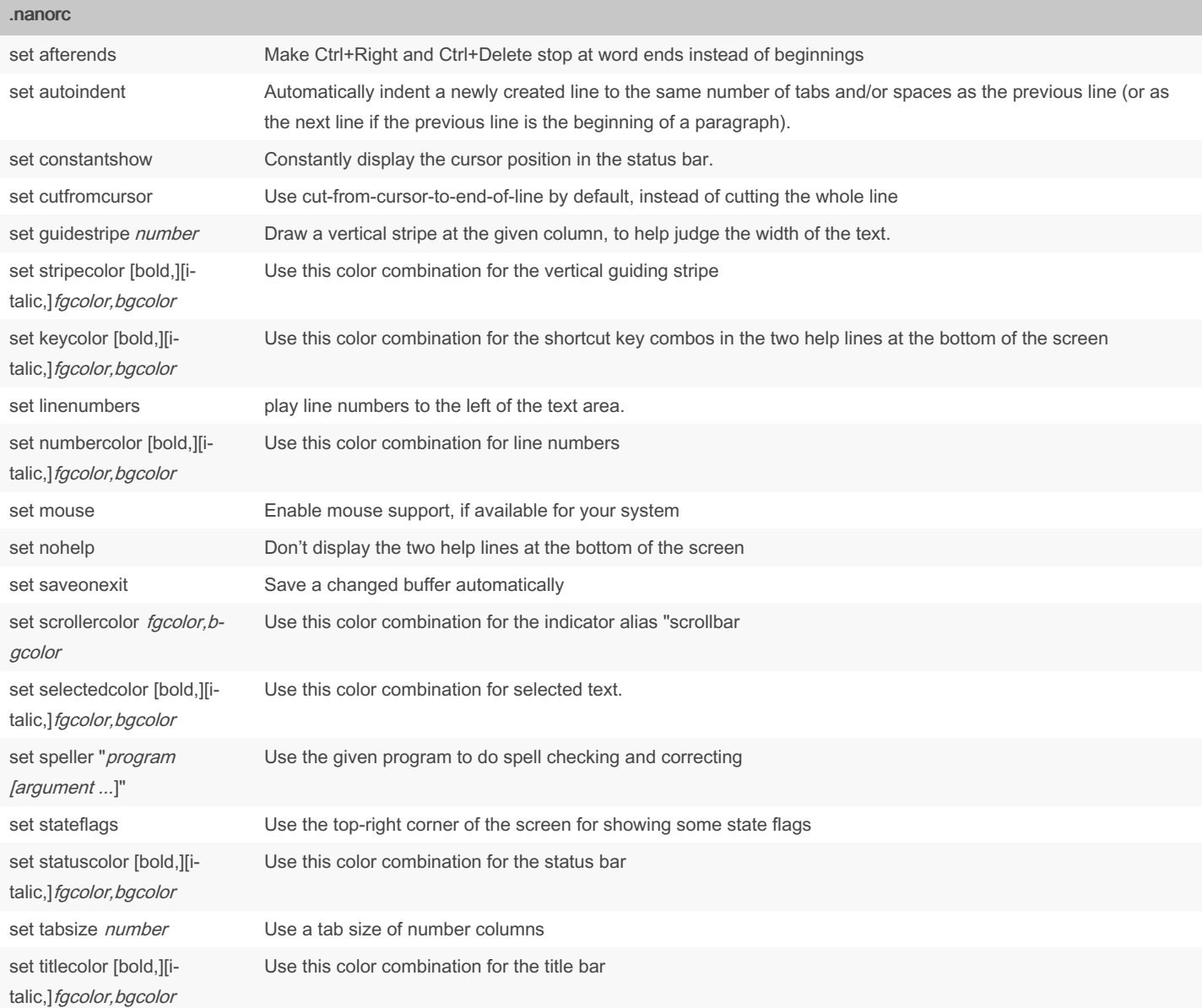

### Extra Info

Editing the ~/.nanorc file will enable changes to your nano when you open it.

## By Blyzz

[cheatography.com/blyzz/](http://www.cheatography.com/blyzz/)

Published 11th May, 2024. Last updated 11th May, 2024. Page 1 of 4.

Sponsored by Readable.com Measure your website readability! <https://readable.com>

## Extra Info (cont)

Stateflags: I when auto-indenting, M when the mark is on, L when hard-wrapping (breaking long lines), R when recording a macro, and S when soft-wrapping

Valid names for the foreground and background coloursare: red, green, blue, magenta, yellow, cyan, white, and black. Each of these eight names may be prefixed with the word light to get a brighter version of that colour. The word grey or gray may be used as a synonym for lightblack. On a Linux console, light does not have any effect for a background colour. On terminal emulators that can do at least 256 colours, other valid (but unprefixable) colour names are: pink, purple, mauve, lagoon, mint, lime, peach, orange, latte, rosy, beet, plum, sea, sky, slate, teal, sage, brown, ocher, sand, tawny, brick, crimson, and normal -- where normal means the default foreground or background colour. On such emulators, the colour may also be specified as a three-digit hexadecimal number prefixed with #, with the digits representing the amounts of red, green, and blue, respectively. This tells nano to select from the available palette the colour that approximates the given values..

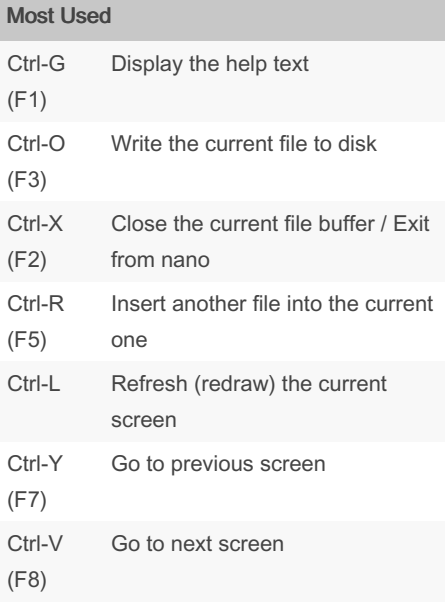

## Editing Text

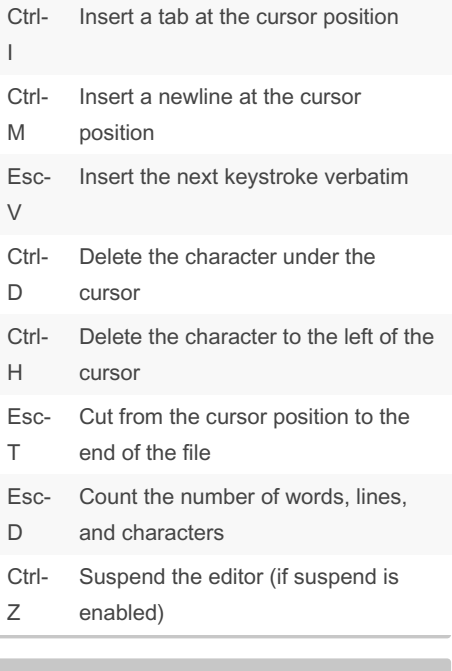

## Search and replace

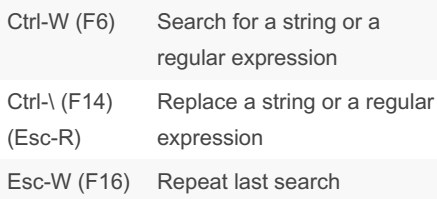

#### **Toggles**

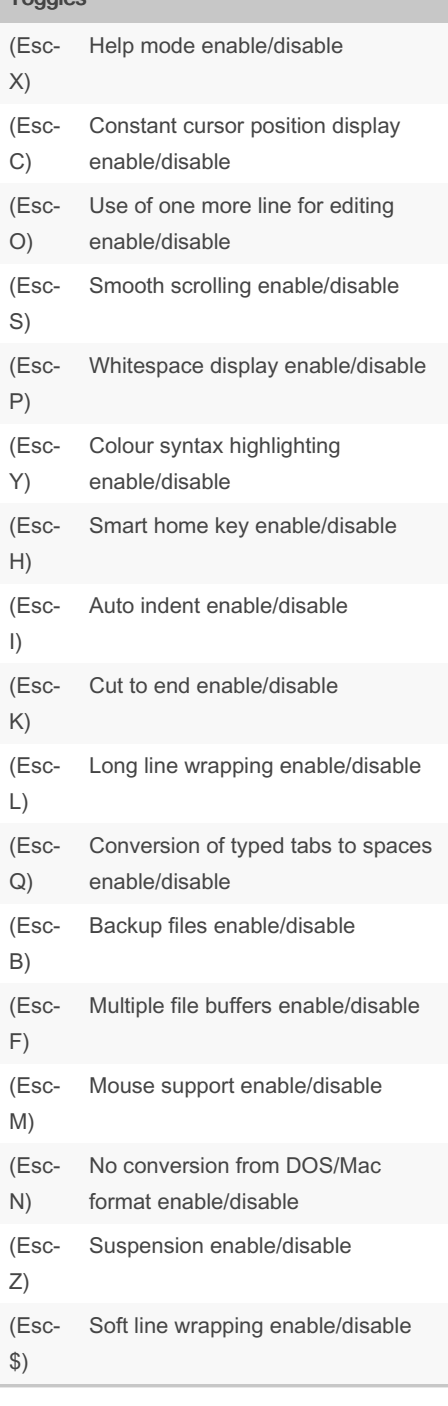

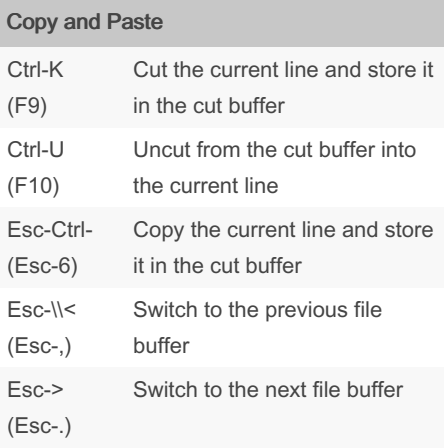

### Moving Around Ctrl-F Go forward one character Ctrl-B Go back one character Ctrl-Space Go back one word Ctrl-P Go to previous line Ctrl-N Go to next line Ctrl-A Go to beginning of current line Ctrl-E Go to end of current line Ctrl-C (F11) Display the position of the cursor Esc-( (Esc-9) Go to beginning of paragraph; then of previous paragraph Esc-) (Esc-0) Go just beyond end of paragraph; then of next paragraph Esc-] Go to the matching bracket Esc-\ (Esc-|) Go to the first line of the file Esc-/ (Esc-?) Go to the last line of the file Ctrl-\_ (F13) (Esc-G) Go to line and column number

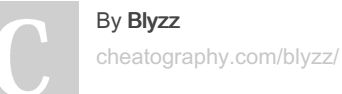

Published 11th May, 2024. Last updated 11th May, 2024. Page 3 of 4.

Sponsored by Readable.com Measure your website readability! <https://readable.com>

# Cheatography

# nano Keyboard Shortcuts by [Blyzz](http://www.cheatography.com/blyzz/) via [cheatography.com/203555/cs/43360/](http://www.cheatography.com/blyzz/cheat-sheets/nano)

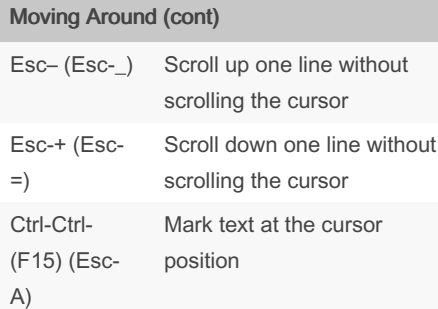

## Formatting

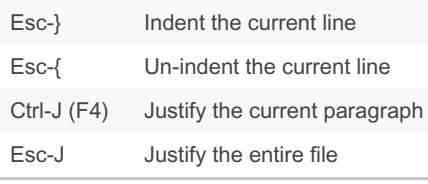

# Spelling

Ctrl-T (F12) Invoke the spell checker, if available

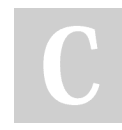

# By Blyzz

[cheatography.com/blyzz/](http://www.cheatography.com/blyzz/)

Published 11th May, 2024. Last updated 11th May, 2024. Page 4 of 4.

Sponsored by Readable.com Measure your website readability! <https://readable.com>